# **Convoluția semnalelor**

### **Definiții**

- Convoluția este un concept de baza în cadrul teoriei sistemelor liniare
- Teorema convoluției afirmă că răspunsul unui sistem (aflat în condiții inițiale de repaos / zero) la un semnal de intrare arbitrar este format din convoluția între acel semnal de intrare și funcția pondere (răspunsul la impuls) a sistemului considerat.

Convoluția în timp continuu a două semnale  $x_1(t)$  și  $x_2(t)$  este definită de relația:

$$
x(t) = x_1(t) * x_2(t) = \int_{-\infty}^{\infty} x_1(\tau) x_2(t-\tau) d\tau \quad ; \quad -\infty < t < \infty
$$

În relația anterioară  $\tau$  este variabila de integrare și t este un parametru. Durata unui semnal  $x_i(t)$  este definit de momentele de timp  $t_i$  și  $T_i$  astfel încât pentru orice valoare t în afara intervalului [ $t_i$ ,  $T_i$ ] semnalul să fie zero, adică  $x_i(t) = 0, t \in$  $[t_i, T_i]$ 

### **Proprietățile integralei de convoluție sunt:**

1. Comutativitate

$$
x_1(t) * x_2(t) = x_2(t) * x_1(t)
$$

2. Distributivitate

$$
x_1(t) * \{x_2(t) + x_3(t)\} = x_1(t) * x_2(t) + x_1(t) * x_3(t)
$$

3. Asociativitate

$$
x_1(t) * \{x_2(t) * x_3(t)\} = \{x_1(t) * x_2(t)\} * x_3(t)
$$

4. Durata

$$
x(t) = x_1(t) * x_2(t) = \begin{cases} \n\tau_1 + \tau_2 & 0, t \le t_1 + t_2 \\ \n\int_{t_1 + t_2}^{T_1 + T_2} x_1(\tau) x_2(t - \tau) d\tau & ; \ t_1 + t_2 \le t \le T_1 + T_2 \\ \n0, t \ge T_1 + T_2 \n\end{cases}
$$

5. Deplasarea în domeniul timp

Fie  $x(t) = x_1(t) * x_2(t)$ . Atunci convoluția semnalelor deplasate în timp este caracterizată de următoarele relații:

$$
x_1(t - \tau_1) * x_2(t) = x(t - \tau_1)
$$
  
\n
$$
x_1(t) * x_2(t - \tau_2) = x(t - \tau_2)
$$
  
\n
$$
x_1(t - \tau_1) * x_2(t - \tau_2) = x(t - \tau_1 - \tau_2)
$$

Pentru a înțelege convoluția mai bine, se pot defini trei etape importante în calculul integralei de convoluție:

*Pasul 1.* Se aplică proprietatea ce caracterizează durata convoluției, pentru definirea / identificarea intervalelor în care aceasta este zero.

*Pasul 2.* Se oglindește – raportat la axa verticala (Oy) – unul dintre semnale, adică se reprezintă unul dintre semnale raportat la coordonata de timp  $-\tau$ .

*Pasul 3.* Se variază parametrul *t* de la −∞ la ∞ => adică se va deplasa semnalul simetrizat (oglindit) fata de axa Oy de la stânga la dreapta pe axa timpului, fiind observate intervalele de suprapunere cu celălalt semnal (cu care se calculează convoluția) și se va evalua integrala produsului celor doua semnale pe aceste intervale de suprapunere. Cu alte cuvinte, convoluția poate fi interpretată ca o măsură a "similitudinii" sau "suprapunerii" celor doua semnale pe intervalele lor de definitie.

În graficele din *Fig.1* se poate vedea deplasarea de-a lungul axei timpului a semnalului dreptunghiular (cu roșu) și suprapunerea acestuia cu cel parabolic (albastru). Se observă că inițial produsul de convoluție este zero (*Fig. 1-a*) deoarece cele doua semnale nu se suprapun deloc. Glisând semnalul roșu de la stânga către dreapta peste semnalul albastru, se observă cum progresiv aria de suprapunere crește (zona marcată cu galben *Fig. 1-b, 1-c*), atingând la un moment dat un maxim, urmând mai apoi o descreștere progresiva a ariei de suprapunere (integralei de convoluție). Simultan cu suprapunerea se observă și o desenare progresivă a graficului funcției de convoluție (linia neagră care începe în –0.5). Valoarea acestei funcții la un moment dat (deci valoarea pe graficul negru) reprezintă aria comună de suprapunere a celor doua grafice (roșu și albastru) la momentul respectiv – deci valoarea integralei de convoluție calculata în acel moment. Pentru o vizualizare dinamica și completă a graficelor din *Fig. 1* recomandăm vizitarea paginii web <https://en.wikipedia.org/wiki/Convolution>

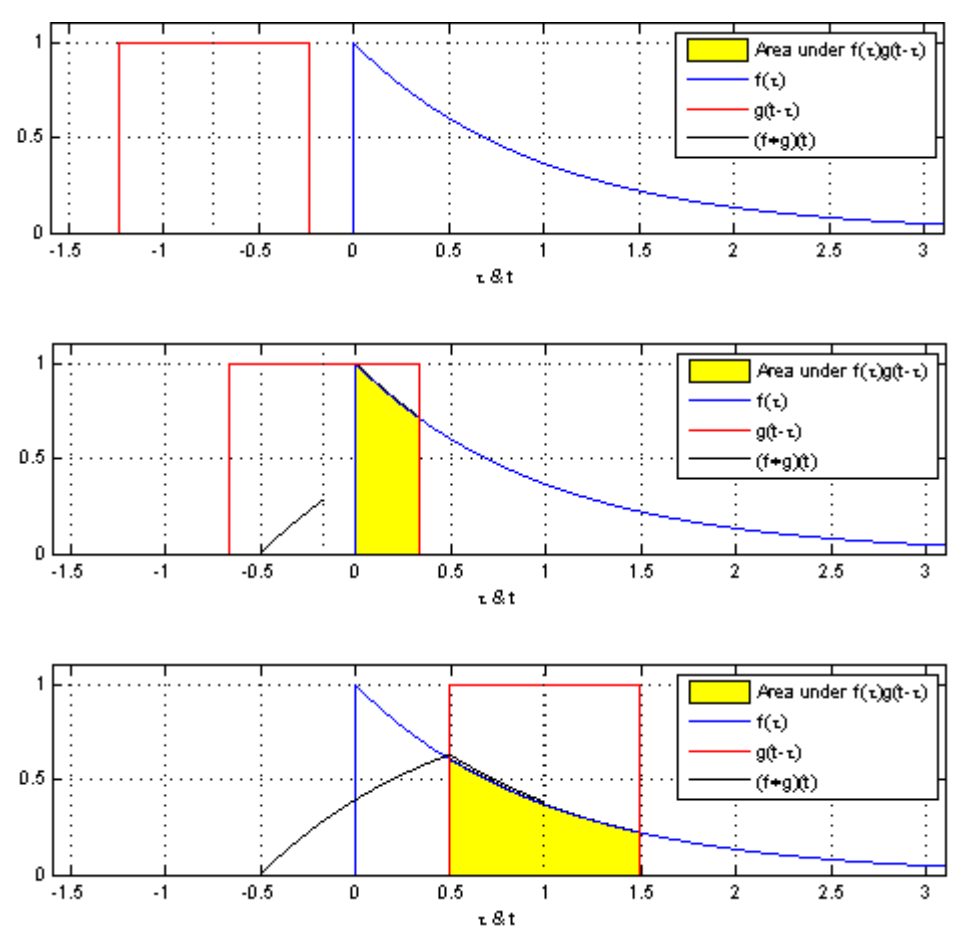

Fig. 1 Convoluția unui semnal dreptunghiular cu unul exponențial (parabolic) a- sus; b – mijloc; cjos

# **Exemple de convoluție pentru diferite semnale**

# **Exemplul 1 – Semnal dreptunghiular cu el însuși**

Fie f(t) o funcție definita în felul următor:

$$
f(t) = \begin{cases} 1; & 0 \le t \le 0.1 \\ 0; & in rest \end{cases}
$$

Pentru determinarea convoluției semnalului de mai sus cu el însuși, se poate utiliza următorul cod Matlab.

```
1 clc;
 2^{\circ}clear all;
 3 close all;
 \overline{4}5^{\circ}tstart = 0;
 6 tstop = 0.1;
 7^{\circ}tpas = 0.0001;|8|-91
    t = tstart : tpas : tstop;10 x = ones(1, 1001);
1112<sup>3</sup>subplot(3, 1, 1);13 plot(t, x, 'linewidth', 3);
14 axis([-0.102 0.212 0 1.2]); grid;
15<sup>3</sup>h = ones(1, 1001);
16<sup>3</sup>subplot(3, 1, 2);
1718 plot(t, h, 'linewidth', 3);
    axis([-0.102 0.212 0 1.2]); grid;1920<sup>1</sup>21 t2 = 2*tstart: tpas: 2*tstop;
22 y = conv(x, h) * tpas;23<sup>3</sup>24<sup>3</sup>subplot(3, 1, 3);
25 plot(t2, y, 'r', 'linear,axis([-0.102 0.312]); grid;26
```
Fig. 2 Convoluția unui semnal dreptunghiular cu el însuși – cod Matlab / Octave

# **Explicația codului:**

Liniile 1 la 3 resetează mediul de variabile Matlab, închide figuri existente etc.

Liniile 5 la 7 inițializează capetele de interval unde funcția este nenula, precum și pasul care va fi considerat pentru calculul valorilor (distanța între două puncte în intervalul *tstart*... *tstop*)

Liniile 9 și 10 definesc vectorul de valori temporale (t) și valorile corespunzătoare (vectorul x și vectorul h, de dimensiune identica cu vectorul t). A se vedea și *Fig. 3* de mai jos

| A<br>Name | Klasse | <b>Dimension</b> | Wert              | <b>Attribut</b> |
|-----------|--------|------------------|-------------------|-----------------|
| h         | double | 1x1001           | 1:0:1             |                 |
| t         | double | 1x1001           | 0:0.0001:0.1      |                 |
| t2        | double | 1x2001           | 0:0.0001:0.2      |                 |
| tpas      | double | 1x1              | 0.00010000        |                 |
| tstart    | double | 1x1              | 0                 |                 |
| tstop     | double | 1x1              | 0.10000           |                 |
| x         | double | 1x1001           | 1:0:1             |                 |
| ٧         | double | 1x2001           | [0.00010000, 0.0] |                 |

Fig. 3 Zona Workspace în mediul Matlab unde sunt definite variabilele alocate

Liniile 12 la 20 reprezintă grafic cele doua funcții x și h (generată la linia 16)

Liniile 21 și 22 generează convoluția  $y=x^*h$ ; se observă suportul t2 – nenul pe un interval diferit de cel al lui t.

Liniile 24 la 26 reprezintă grafic produsul de convoluție (ultimul grafic de mai jos, cu roșu)

# **Observații**:

Vectorii *h, t și x* au 1001 (1x1001) elemente, după cum se vede în *Fig. 3*. Acest lucru rezultă din următoarele specificații combinate:

- a) tstop tstart =  $0.1$
- b)  $(tstop tstart) / tpas = 0.1 / 0.0001 = 1000$
- c) Intervalul este închis la ambele capete în acest exemplu, deci se mai adaugă încă o valoare la cele 1000 de elemente deja existente => 1001 elemente în vector.

Vectorii *t2 și y* conțin 2001 elemente. Raționamentul este similar celui descris anterior. Numărul dublu de elemente (2000 fata de 1000) se justifica daca se considera Proprietatea 4 (Durata) a integralei de convoluție, amintita anterior în aceasta platforma.

În *Fig. 4* se vede reprezentarea grafică a semnalelor generate mai sus precum și a convoluției lor (ultimul grafic din imagine, cu roșu).

Se observă valoarea maxima a convoluției este 0.1, și aceasta valoare este obținută exact în momentul suprapunerii maxime a celor două semnale (din *Fig. 4* sus și mijloc). Aria comună în acest caz este  $0.1 * 1 = 0.1$ . "Momentul de timp" la care se întâmplă acest lucru este 0.1. Practic, unul din cele două semnale considerate este "rotit" și "împins" peste celălalt pornind din stânga către dreapta pe grafic (a se vedea și introducerea teoretica de mai înainte). Când graficul "împins" depășește punctul de suprapunere maximă, valoarea de convoluție începe să scadă (rampa descendentă a triunghiului de convoluție din *Fig. 4*). în momentul în care cele două semnale se despart definitiv (nu se mai suprapun deloc), convoluția devine 0 ( $t$ 2 > 0.2).

**Exercițiu**: Să se modifice codul din *Fig.2* astfel încât unul dintre semnalele *x*  sau *h* să aibă o durată de 0.05 ( $0 \le t \le 0.05$ ). Celălalt rămâne definit ca mai înainte. Să se afișeze graficul funcției de convoluție în aceasta nouă situație. Să se comenteze rezultatul obținut. Să se modifice și reprezentările grafice astfel încât acestea să se alinieze la zero, pe verticală.

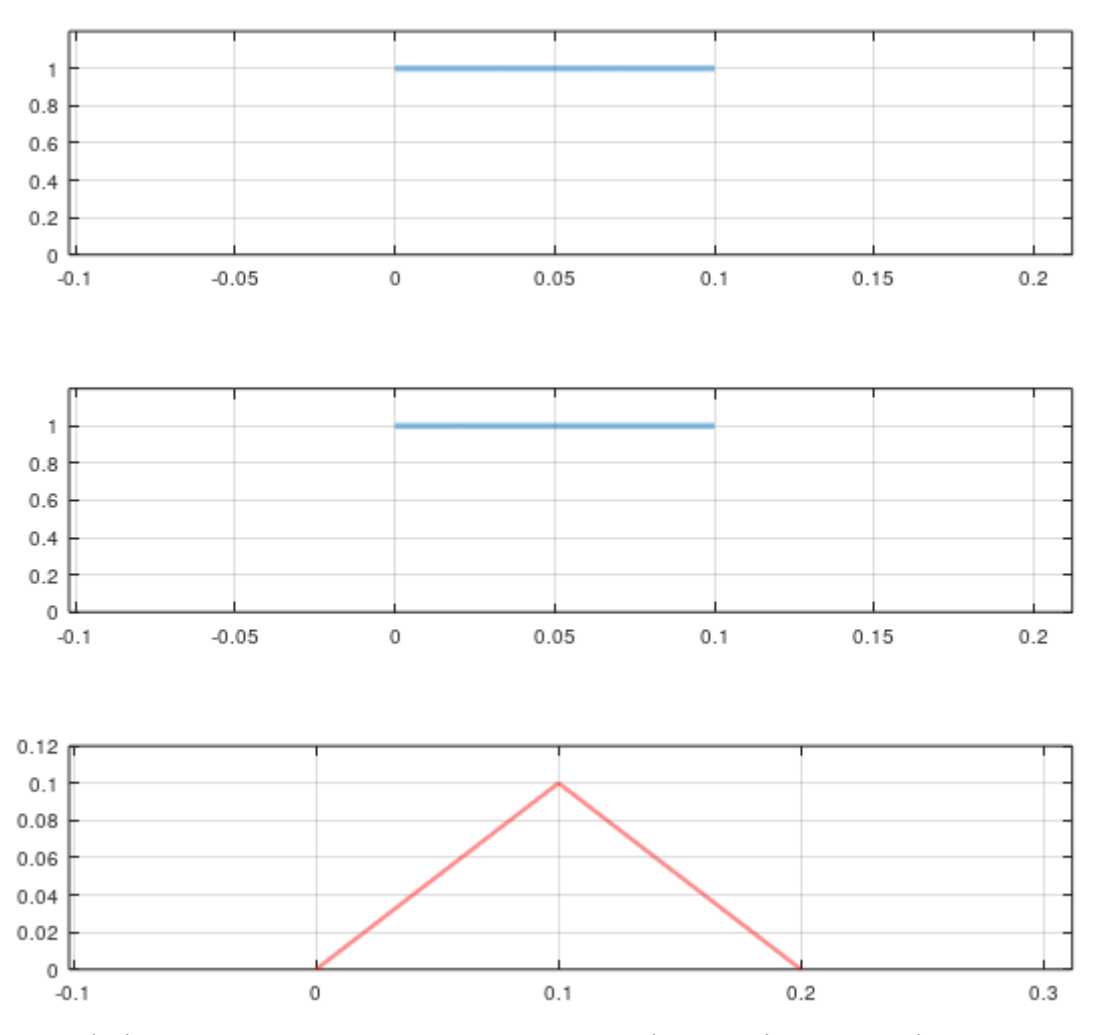

Fig. 4 Convoluția unui semnal dreptunghiular cu el însuși – (sus și mijloc: x și h); jos – convoluția y=x\*h

**Exemplul 2 – Semnal rampa descrescătoare cu semnal exponențial descrescător**

Fie x(t) și h(t) două funcții definite în felul următor:

$$
x(t) = \begin{cases} 1 - 10t; & 0 \le t \le 0.1 \\ 0; & in rest \end{cases}
$$

$$
h(t) = \begin{cases} e^{-ft}; & 0 \le t \le 0.1 \\ 0; & in rest \end{cases}
$$

Pentru determinarea convoluției semnalelor de mai sus, x(t) și h(t), se poate utiliza următorul cod Matlab.

```
1 clc;
 \overline{2}clear all;
 3<sup>1</sup>close all;
 \overline{4}5<sup>8</sup>tstart = 0;
 6^{\circ}tstop = 0.1;7<sup>3</sup>tpas = 0.0001;f = 100\mathbf{8}\overline{9}10<sup>1</sup>t = tstart : tpas : tstop;x = 1 - 10*t;1112<sup>°</sup>subplot(3, 1, 1);13plot (t, x, 'linear);
14<sup>3</sup>15<sup>3</sup>axis([0 0.1001 0 1]); grid;
1617<sup>1</sup>h = 1 * exp(-f*t);subplot(3, 1, 2);
18<sup>3</sup>19<sup>°</sup>plot(t, h, 'linewidth', 2);
      axis([0 0.1001 0 1]); grid;
20<sup>3</sup>21t2 = 2*tstart: tpas : 2*tstop;
22<sup>0</sup>y = conv(x, h) * tpas;23<sup>3</sup>24
25<sup>3</sup>subplot(3, 1, 3);
26 plot(t2, y, 'r', 'linewidth', 2);
27axis(); grid;
```
Fig. 5 Convoluția rampa descrescătoare cu exponențial descrescător – cod Matlab

În acest exemplu avem doua funcții / semnale distincte pentru care se calculează convoluția. Funcția Matlab / Octave care implementează convoluția se numește *conv*, apelul acesteia fiind similar cu cel prezentat în primul exemplu. Se observă alinierea pe verticală a axelor, la zero.

**Întrebare:** De ce se înmulțește valoarea de la linia 23 cu tpas?

În *Fig. 6* este reprezentată grafic convoluția semnalelor definite mai sus. Modul de calcul grafic "teoretic" este similar celui descris la exemplul anterior. Se observă și în acest caz intervalul de definiție al convoluției (suportul temporal) conform cu Proprietatea 4 (Durata) a integralei de convoluție.

**Exercițiu:** Să se modifice codul din *Fig.5* astfel încât unul dintre semnale să fie rampă crescătoare în loc de rampă descrescătoare (deci are valoarea 0 la t=0 și 1 la t=0.1). Să se afișeze graficul funcției de convoluție în aceasta nouă situație. Să se comenteze rezultatul obținut. Ce trebuie modificat în cod pentru a obține o variație exponențiala mai "lină"?

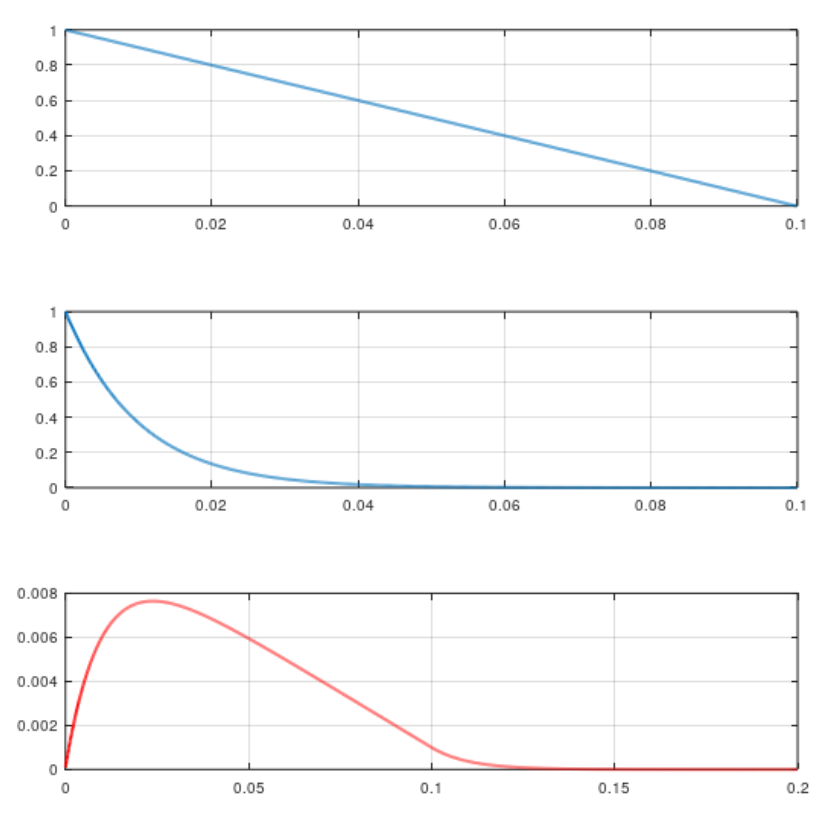

Fig. 6 Convoluția semnalului rampă cu semnalul exponențial – (sus și mijloc: x și h); jos – convoluția y=x\*h

## **Exerciții propuse**

Pentru semnalele definite mai jos, să se implementeze codul necesar generării funcției de convoluție și să se reprezinte grafic cele trei semnale (x, y și convoluția lor). Acolo unde este necesar, se vor determina în prealabil și parametrii *a,b,c,d* ai semnalelor corespunzătoare.

- 1. Se definesc:  $x(t) = t$ ;  $t \in [0, 1]$  și  $y(t) = t^2$ ;  $t \in [0, 1]$ .
- 2. Se definesc:  $x(t) = t$ ;  $t \in [0, 1]$ ;  $x(t) = t^2$ ;  $t \in (1, 2]$  și  $y(t) = t^{-3}$ ;  $t \in [1, 2]$ .
- 3. Se definesc  $x(t) = t$ ;  $t \in [1, 2]$ ; și  $y(t) = t^2$ ;  $t \in [0, 2]$
- 4. Se definesc funcțiile  $x(t) = a * t + b$ ;  $t \in [1, 2]$  ast fel încât  $x(1) =$ 2 ;  $x(2) = 1$  și  $y(t) = t^2$ ;  $t \in [0, 2]$ . Să se determine  $x(t)$ .
- 5. Se definesc funcțiile  $x(t) = a * t + b$ ;  $t \in [0, 1]$  astfel încât  $x(0) =$ 0;  $x(1) = 4$  și  $y(t) = c * t + d$ ;  $t \in [1,2]$  astfel incat  $x(1) = 3$ ;  $x(2) = 0$ Să se determine  $x(t)$ .
- 6. Se definesc funcțiile  $x(t) = a * t + b$ ;  $t \in [0, 2]$  astfel încât  $x(0) =$  $3$ ;  $x(2) = 1$  și  $y(t) = c * t + d$ ;  $t \in [1,2]$  astfel încât  $x(1) = 3$ ;  $x(2) = 0$
- 7. Se definesc:  $x(t) = 2^{-t}$ ;  $t \in [1, 2]$ ; și  $y(t) = 3^{-t}$ ;  $t \in [1, 2]$ .

#### **Bibliografie**

- 1. Mateescu, Adelaida, Dumitriu, N., Stanciu, L., **Semnale, circuite și sisteme**, Teora, București, 2001.
- 2. Introducere în prelucrarea semnalelor folosind Python / Valentin-Adrian Niţă, Radu Alexandru Badea, Răzvan-Eusebiu Crăciunescu. – Timişoara: Editura Politehnica, 2022